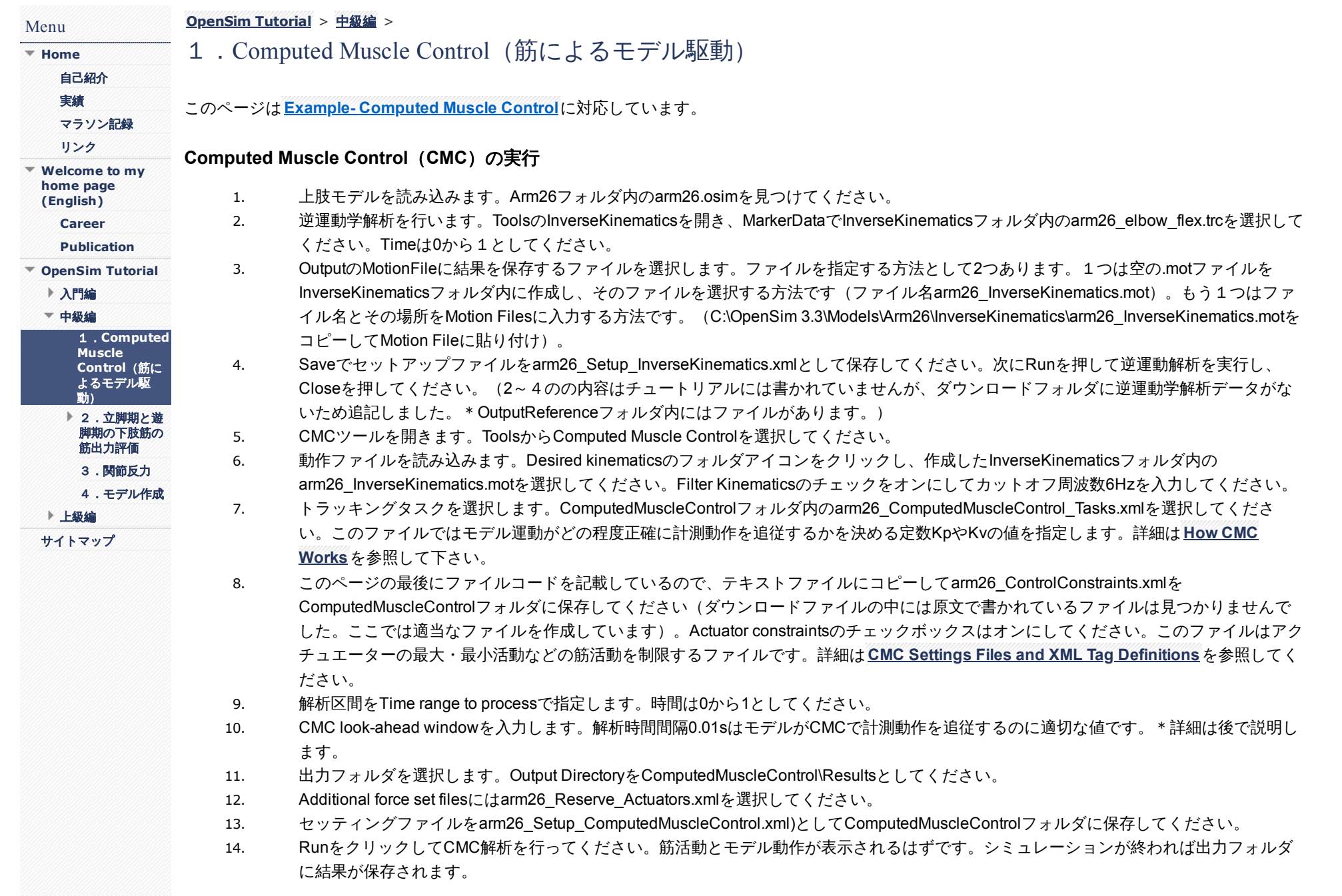

# 動作ファイルの編集

- 1. 上肢挙上動作を新たに作成します。InverseKinematicsフォルダのarm26 InverseKinematics.motファイルを開きましょう。r\_elbow\_flexのデ ータをr shoulder elevにコピー&ペーストしてデータを変更し、arm26 SpecifiedShoulder.motとしてファイルを保存してください。(拡 張子が.motであることを確認してください。)
- 2. 新たに作成した動作を指定してCMCを実行します。保存ファイルは変更しますが、それ以外の要素は先ほどの解析と同様にしてくださ い。

\*解析は0.4秒から急に遅くなります。解析は途中までしか行われません。モデルに関節屈曲筋がなく、筋出力が不十分なため肩屈曲を最後まで 行うことができません。

# トラッキングタスクの編集

- 1. トラッキングウェイトを変更する方法は2つあります。1つはテキストエディタでarm26 ComputedMuscleControl Tasks.xmlのファイルを 開いて、r\_shoulder\_elevのweightを1から0に変更します。<CMC\_Joint name="r\_shoulder\_elev"> の下の <weight> 1.00000000 </weight> を0に書き換えて保存してください。もう一つはCMCツールボックスからProperties Editorを開く方法です。Tracking tasksの 右にある鉛筆ボタンをクリックするとProperties Editorが開くので、Objects, CMC Joint r\_shuolde\_elv, weightのツリーを開き、1.0を0に変 更してから保存してください。
- 2. 先ほど編集した肩・肘屈曲動作をDesired kinematicsに入力し、Tracking taskをweight変更後のファイルとして、RunからCMCを実行して ください。肘屈曲は屈曲しますが、肩関節は屈曲しません。

## **Actuator Constraints**の編集

- 1. arm26 ControlConstraints.xmlファイルをテキストエディタで編集します。<ControlLinear name="BIClong"> の下にある <default\_max> 1.00000000 </default\_max> の値を0.05に変更して保存してください。これで上腕二頭筋長頭は0.05 (5%) までしか活動できなくなりま す。
- 2. 作成したactuator constraintsファイルを選択し、RunからCMCを実行してください。上腕二頭筋長頭の代わりに別の筋で活動が増加するの がわかります。

### **CMC Look-Ahead Window**の編集

- 1. look-ahead timeを0.01から0.5に変更してください。
- 2. CMCを実行すると、モデルが動きますが計測動作を十分に追従することができません。

\*値を0.01とすると0.01秒ごとに筋活動を計算します。例えば0.01秒で筋活動を計算すると次に0.02秒、続いて0.03秒の状態で筋活動を計算し ていきます。順動力学における身体運動は0.01~0.02秒の間で発生する加速度(積分加速度)から計算されます。実際の運動では筋活動が連続 的に変化しますが、シミュレーションでは離散データから計算するため、look-ahead timeが小さいほどシミュレーションの精度は高まります。

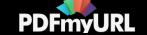

#### arm26\_ComputedMuscleControl\_Tasks.xml

<?xml version="1.0" encoding="UTF-8"?> <OpenSimDocument Version="30000"> <ControlSet name="arm26"> <objects> <ControlLinear name="r\_shoulder\_elev\_reserve.excitation"> <is\_model\_control> true </is\_model\_control> <extrapolate> true </extrapolate> <default\_min> -0.100 </default\_min> <default\_max> 0.100 </default\_max> <use\_steps> true </use\_steps> <x\_nodes/> <max\_nodes/> <min\_nodes/> <kp>100</kp> <kv>20</kv> </ControlLinear> <ControlLinear name="r\_elbow\_flex\_reserve.excitation"> <is\_model\_control> true </is\_model\_control> <extrapolate> true </extrapolate> <default\_min> -0.100 </default\_min> <default\_max> 0.100 </default\_max> <use\_steps> true </use\_steps> <x\_nodes/> <max\_nodes/> <min\_nodes/> <kp>100</kp> <kv>20</kv> </ControlLinear> <ControlLinear name="TRIlong.excitation"> <is\_model\_control> true </is\_model\_control> <extrapolate> true </extrapolate> <default\_min> 0.020 </default\_min> <default\_max> 1.000 </default\_max> <use\_steps> true </use\_steps> <x\_nodes/> <max\_nodes/> <min\_nodes/> <kp>100</kp> <kv>20</kv> </ControlLinear> <ControlLinear name="TRIlat.excitation"> <is\_model\_control> true </is\_model\_control> <extrapolate> true </extrapolate> <default\_min> 0.020 </default\_min> <default\_max> 1.000 </default\_max> <use\_steps> true </use\_steps>

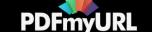

<x\_nodes/> <max\_nodes/> <min\_nodes/> <kp>100</kp> <kv>20</kv> </ControlLinear> <ControlLinear name="TRImed.excitation"> <is\_model\_control> true </is\_model\_control> <extrapolate> true </extrapolate> <default\_min> 0.0200 </default\_min> <default\_max> 1.0000 </default\_max> <use\_steps> true </use\_steps> <x\_nodes/> <max\_nodes/> <min\_nodes/> <kp>100</kp> <kv>20</kv> </ControlLinear> <ControlLinear name="BIClong.excitation"> <is\_model\_control> true </is\_model\_control> <extrapolate> true </extrapolate> <default\_min> 0.0200 </default\_min> <default\_max> 0.1000 </default\_max> <use\_steps> true </use\_steps> <x\_nodes/> <max\_nodes/> <min\_nodes/> <kp>100</kp> <kv>20</kv> </ControlLinear> <ControlLinear name="BICshort.excitation"> <is\_model\_control> true </is\_model\_control> <extrapolate> true </extrapolate> <default\_min> 0.0200 </default\_min> <default\_max> 0.1000 </default\_max> <use\_steps> true </use\_steps> <x\_nodes/> <max\_nodes/> <min\_nodes/> <kp>100</kp> <kv>20</kv> </ControlLinear> <ControlLinear name="BRA.excitation"> <is\_model\_control> true </is\_model\_control> <extrapolate> true </extrapolate> <default\_min> 0.0200 </default\_min> <default\_max> 1.0000 </default\_max> <use\_steps> true </use\_steps> <x\_nodes/> <max\_nodes/> <min\_nodes/> <kp>100</kp> <kv>20</kv>

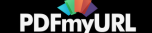

</ControlLinear> </objects>] <group/> </ControlSet> </OpenSimDocument>

**[Report](https://sites.google.com/site/shinyogaya/system/app/pages/reportAbuse) Abuse** | Powered By **[Google](http://sites.google.com/site) Sites**

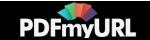